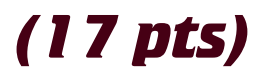

Now that you have a responsive web page, you need to practice loading different photos and using Structured Data.

You may use one of your existing templates for this assignment.

#### **SETUP**

Create a folder called "**08slocial**" on your local hard drive in the root of dgm2740 subdomain. Upload to the subdomain when you're done.

# **TEMPLATE HEADER IMAGE 3**

Please load three different background images for the header using background-image in the various CSS style sheets.

- ❏ Large Background
- ❏ Medium Background Image
- ❏ Small Background Image

#### **BODY IMAGE 3**

Create three different crops of one image and load it into the body of your document.

- ❏ Load a 30% wide graphic so the text floats around it.
- ❏ In the body of this template, use one graphic and switch it out to three
- ❏ Different cropping of the same photo.

## **STRUCTURED DATA 2**

**2740 Project** 

Use the appropriate markup in your footer so the Google Testing Tool can read it.

- ❏ Address (city, state, zip)
- ❏ Phone Number
- ❏ Email
- ❏ Company Name

## **TWEET YOUR ACCOUNT 3**

If you don't already have a tweet account, please get one. Then add the most recently tweeted items from your account to a spot on your webpage. Please style these items to look really nice.

❏ Tweets styled to look nice.

## **FONT AWESOME 3**

While social icons as graphics give you the most flexibility, you can also use graphics from custom built fonts.

- ❏ Download and connect Font Awesome
- ❏ Use 4 social icons in your header
- ❏ Use the phone and mail icons in your footer.

#### **LOOK AND FEEL 3**

How professional and polished does this look?

❏ Perfect CSS=3, Minor flaws = 2, Multiple mistakes = 1